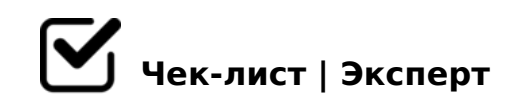

# **Правки часть 2**

Здесь я буду видеть все ваши правки по следующим страницам: Вдохновляйся, Страница мероприятия, Главная. Также сюда можно вносить правки по шапке и подвалу сайта. Если какие-то правки не буду внесены, потому что противоречат нашему договору, то я укажу причину в комментариях.

### **Шапка**

Сделать выпадающее адаптивное меню пониже, как в макете

В адаптивном выпадающем меню окрашивать в зеленый кнопку, на странице которой находится пользователь

#### Выпадающее меню

*При нажатии на бургер, появляется меню, а фон темнеет и вместо бургера появляется крестик*

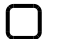

#### Наведение на пункт

*При наведении на пункт меню, он тоже подчеркивается*

Липкое меню

*Когда листаешь вниз - оно скрывается, а когда вверх - появляется*

#### Адаптивное меню

*Нужно сделать, чтобы в меню при нажатии на саму строчку, можно было перейти на другую страницу, а не только при нажатии на название*

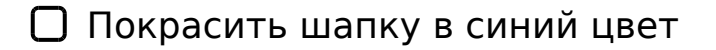

## **Подвал**

#### Е-меил

*при нажатии на поле, слово е-меил должно пропадать*

### Адрес

*В адресе перенеси пожалуйста "ул." на след. строчку*

### **Главная**

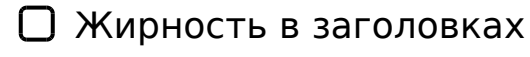

*Проверь пожалуйста жирность шрифта в заголовках, как будто недостаточно жирные*

### Висячий предлог в "Подписаться на рассылку"

*Желательно не оставлять висячих предлогов если "на" несложно перенести на другую строчку, то перенеси пожалуйста, а если - нет, то так оставляй*

#### Наши новости при наведении

*От текста до конца квадрата должно быть по 12 пискелей справа и слева*

#### Новости в моб версии

*текст при наведении убрать*

### Наши новости при спокойном состоянии (во всех расширениях: десктоп, планшет, моб)

*Отступ от текста до конца квадрата должен быть больше, посмотри в макете точное расстояние*

### Добавить мой текст "Lorem ipsum dolor sit amet" *В процессе. Идея текста передана на оценку копирайтерам*

### **Вдохновляйся**

### Кнопка подробнее

*Кнопка подробнее должна быть менее насыщенного цвета, а при наведении становиться более насыщенной (см макет). + стрелочка другая в макете*

#### Заголовок

*При наведении и нажатии на заголовок, статья/новость подчеркиваются* 

### Отступы

*Отступ от заголовка до текста - 20 пикселей, а от текста до "подробнее" - 30 (планшет и десктоп). Мобильный - 10 и 16 соответственно* 

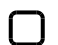

### Отступ до подвала

*Отступ от мероприятия до подвала - 60 пикселей*

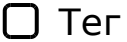

*Тег сполз и немного торчит фотка*

#### Моб версия

*Заголовок посередине, остальное все так :)*

### **О нас**

Название отдела

*Опусти чуть ниже подчеркивание при наведении пожалуйста*

### **Страница мероприятия**

Подправить расстояние между альбомами, как в макете *и альбомами прошлых годов*

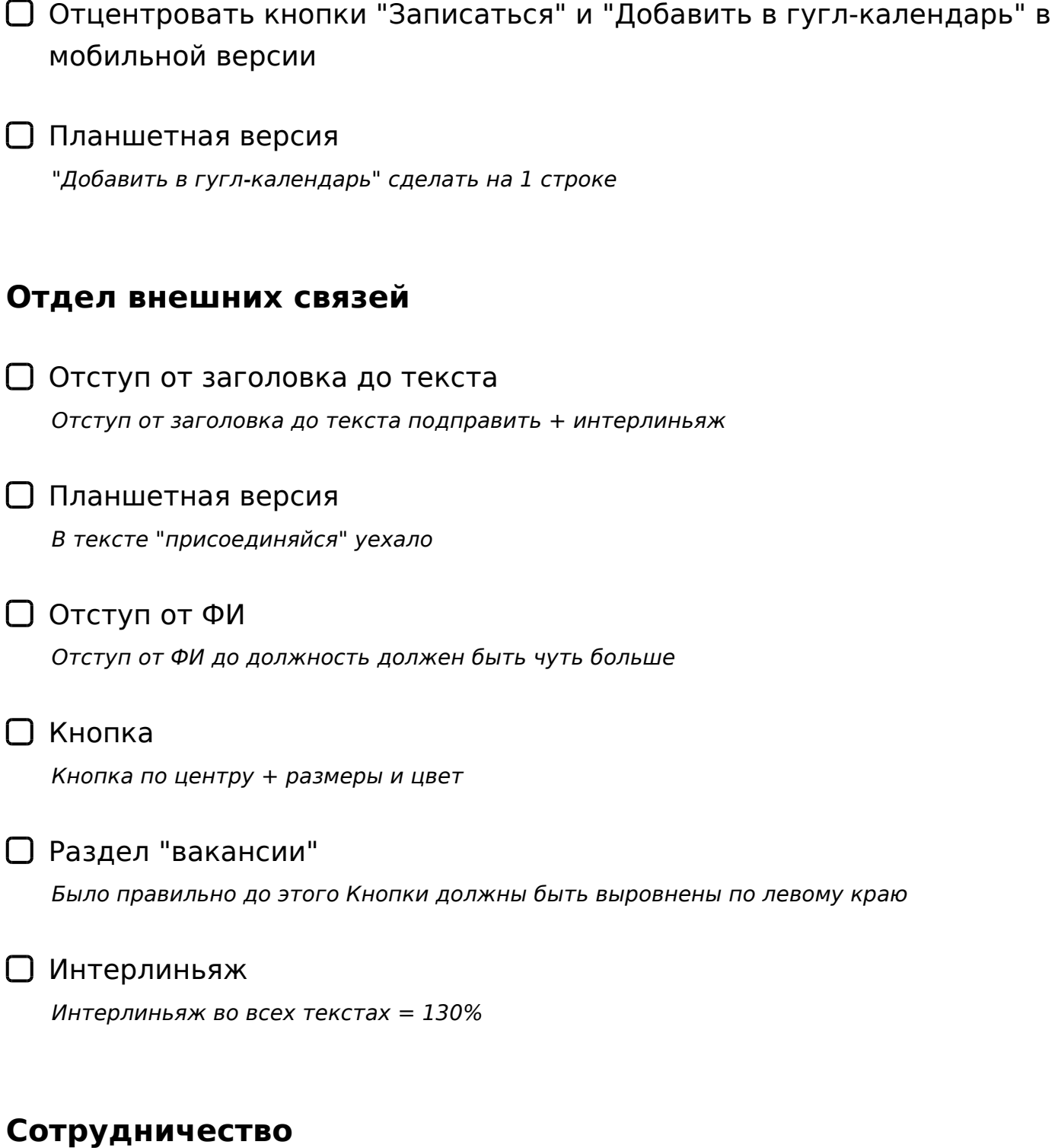

# Достижения

*у нижних блоков тут нужно немножко изменить размер (левый длиннее, а правый короче), + слева выравнивание посередине, а должно быть по левому краю*

# Достижения моб версия

*тут я немного местами меняла, чтобы смотрелось гармоничнее, но если это сложно сделать, то можешь оставить так но сделать не такие большие отступы от чисел до*  1C:2, 345 18 - A > 1 @ 0 = > = 0 > B 45; L = C N A B @ > G:C, 0 345 40 - 2 > ; > = B 5 @

#### 0 2A5< A09B5

 $\bigcap$  & 25B :=>?>:

@0485=B 4>;65= 1KBL ;8=59=K<, :0: 2 <0:5B5

- $\Box$  07 < 5 @ : = > ? > : :=>?:0E >BABC?K A?@020/A;520 8 A25@EC/A=87C D8:A8@>20==K5, = <0:5BC. 5A:B>?, ?;0=H5B 8 <>18;:0 - >B;8G0NBAO
- $\Box$  @ 028; L = > A B L B 5: A B 0 0H0 345-B> ?@>A8; ?><5=OBL B5:AB, O 2545 <5=O;0, A< 2 <0:5B5
- $\bigcap$  %;51=K5 : @ > H:8 5745 ?><5=OBL AB@5;>G:8 + 4>1028BL >BABC?K
- $\Box$  = B 5 @ ; 8 = L O 6 =B5@;8=LO6 2> 2A5E B5:AB0E = 130%

 $!>740=$  > A ?><>ILN >=;09= A5@28A0 '5:-;8AbBpls://Achso@Helists.expert

[:0: MB> C1@](https://checklists.expert/page/help#white-label)0BL?